<span id="page-0-0"></span>Introduction to scientific plotting in Python CS101 lectures : part 5.2

## [Professor Lilian Besson](http://perso.crans.org/besson)

## **[Mahindra École Centrale](http://www.MahindraEcoleCentrale.edu.in/)** (School of Computer Science)

April 13th, 2015

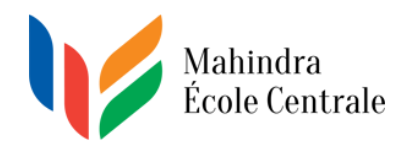

Please contact me by email if needed: [CS101@crans.org](mailto:CS101{@}{crans}{.}{org}) Slides and examples will be uploaded on **Moodle**.

# <span id="page-1-0"></span>Overview of the content of this lecture

- <sup>1</sup> [Presentation](#page-1-0)
- <sup>2</sup> [The MatPlotLib Python module](#page-5-0)
	- [About MatPlotLib : what, how and why?](#page-5-0)
	- [Different kinds of plotting](#page-8-0)
- <sup>3</sup> [The bases : how to start using MatPlotLib?](#page-10-0)
	- How to import MatPlotLib?
	- [Basic concepts](#page-12-0)
	- [Simple examples](#page-14-0)
	- [Customizing a MatPlotLib graphic](#page-18-0)
- <sup>4</sup> [Conclusion of this first lecture](#page-20-0)

If you talk or disturb my lectures, I will kick you out *immediately*. OK ?

# <span id="page-2-0"></span>Overview of the content of this lecture

- **[Presentation](#page-1-0)**
- <sup>2</sup> [The MatPlotLib Python module](#page-5-0)
	- [About MatPlotLib : what, how and why?](#page-5-0)
	- [Different kinds of plotting](#page-8-0)
- <sup>3</sup> [The bases : how to start using MatPlotLib?](#page-10-0)
	- How to import MatPlotLib?
	- [Basic concepts](#page-12-0)
	- [Simple examples](#page-14-0)
	- [Customizing a MatPlotLib graphic](#page-18-0)
- <sup>4</sup> [Conclusion of this first lecture](#page-20-0)

### Again : **stay focus**, **listen** and **take notes**

If you talk or disturb my lectures, I will kick you out *immediately*. OK ?

# <span id="page-3-0"></span>What are scientific computation and plotting?

### Scientific computation ?

- Compute an expression or a result,
- Approximatively solve a numerical problem,
- Simulate real-world issues with maths and more . . .
- $\implies$  You will study this a lot during the next years.

- 
- 
- 
- $\Rightarrow$  You will also practice this during the next years.

# <span id="page-4-0"></span>What are scientific computation and plotting?

## Scientific computation ?

- Compute an expression or a result,
- Approximatively solve a numerical problem,
- Simulate real-world issues with maths and more . . .
- $\implies$  You will study this a lot during the next years.

## Scientific plotting ?

- Illustrate a phenomena,
- Visualize data,
- Communicate graphically (like in SE!).
- $\implies$  You will also practice this during the next years.

<span id="page-5-0"></span>What module will we use for plotting data in Python?

We will use the most popular Python module for plotting : MatPlotLib

- MatPlotLib is the single most used Python package for 2D-graphics.
- It provides both a very quick way to visualize data from Python and publication-quality figures in many formats.

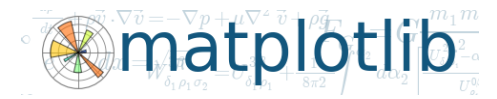

The logo of the MatPlotLib project, generated with MatPlotLib itself

- 
- 
- 

## <span id="page-6-0"></span>What module will we use for plotting data in Python?

### We will use the most popular Python module for plotting : MatPlotLib

- MatPlotLib is the single most used Python package for 2D-graphics.
- It provides both a very quick way to visualize data from Python and publication-quality figures in many formats.

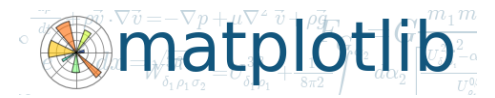

The logo of the MatPlotLib project, generated with MatPlotLib itself

### References ?

- $\longrightarrow$  On-line: [matplotlib.org](http://matplotlib.org/devdocs/index.html) (official website).
- $\longrightarrow$  How to download? It is included in Anaconda (but can also easily be installed).
- $\rightarrow$  How to learn? Be attentive today and during the next 2 lectures. And use this tutorial: [github.com/rougier/matplotlib-tutorial](https://github.com/rougier/matplotlib-tutorial).

## <span id="page-7-0"></span>A first demo of what MatPlotLib can do

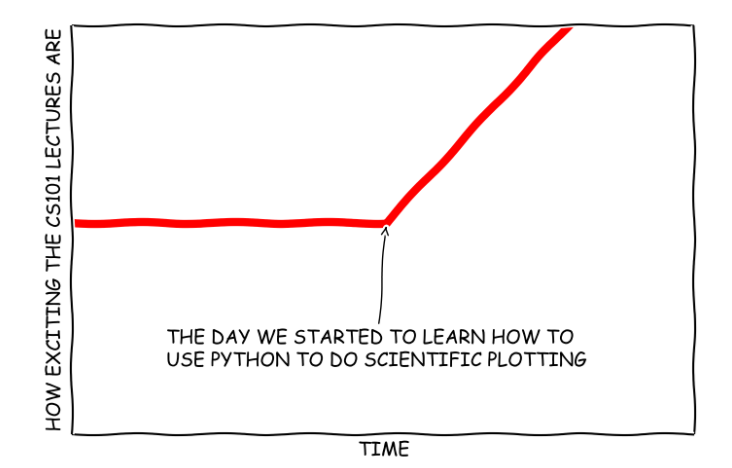

First demo of MatPlotLib (XKCD style)

# <span id="page-8-0"></span>What kind of plotting is possible?

### Common 2D or 3D scientific plots are supported

We will see basic examples today, and more next week:

- Functions  $y = f(x)$ ,
- Parametric curves:  $(x(t), y(t))$ ,
- $-$  Discrete data:  $(x_i, y_i)$ , for  $i \in [1, \ldots, n],$
- *(Next week)* polar curves, surface  $z = f(x, y)$ , histogram, pie charts etc.

### A MatLab-like interface

MatPlotLib module pyplot provides an declarative way of plotting data, really similar to the syntax of MatLab*<sup>a</sup>*

*<sup>a</sup>*Note that you will learn and practice with MatLab next year in EE203.

## <span id="page-9-0"></span>Many examples

### Can I see more examples?

Yes, on these page, you will find many examples:

Some examples from MA101 and MA102:

 $\rightarrow$  [bitbucket.org/lbesson/python-demos](https://bitbucket.org/lbesson/python-demos),

– Official gallery (with about 450 examples):

 $\rightarrow$  [matplotlib.org/devdocs/examples](http://matplotlib.org/devdocs/examples),

– Another gallery, by N. Rougier:

 $\rightarrow$  [github.com/rougier/gallery](https://github.com/rougier/gallery).

## <span id="page-10-0"></span>How to load the MatPlotLib package?

### The **preferred** way is the following

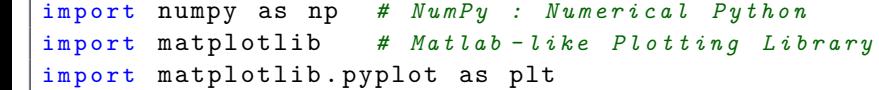

- Maths functions and constants are available with the np. prefix: np.cos, np.exp, np.pi etc,
- Plotting functions are available with the plt. prefix: plt.plot, plt.title, plt.savefig, plt.legend etc.

 $from$  pylab import  $*$ 

It's a bad habit, but it's quick.

## <span id="page-11-0"></span>How to load the MatPlotLib package?

### The **preferred** way is the following

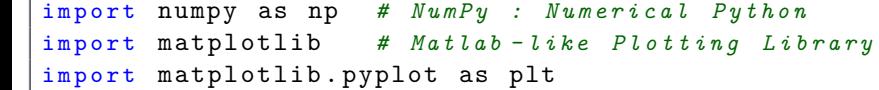

- Maths functions and constants are available with the np. prefix: np.cos, np.exp, np.pi etc,
- Plotting functions are available with the plt. prefix: plt.plot, plt.title, plt.savefig, plt.legend etc.

### The *lazy* way is the following (using pylab)

 $from$  pylab import  $*$ 

It's a bad habit, but it's quick.

## <span id="page-12-0"></span>Basic concepts of a MatPlotLib plotting script

### A MatPlotLib plotting script will be

- 1. **import the required modules** (numpy as np and matplotlib.pyplot as plt),
- 2. **load** or **generate some data**,
- 3. *(optional)* customize the appearance of your figure,
- 4. **generate a figure** (plot(), bar(), pie() etc),
- 5. **display it** or **save it** in a file (many formats: PNG, PDF, SVG etc),

The basic use of MatPlotLib is to draw some  $(x, y)$  2D points. If we have some values  $x_i$  and  $y_i$   $(0 \leq i \leq n-1)$ , stored in two lists (or arrays) X and Y, then it is easy to draw them with plt.plot(X, Y).

# <span id="page-13-0"></span>Basic concepts of a MatPlotLib plotting script

### A MatPlotLib plotting script will be

- 1. **import the required modules** (numpy as np and matplotlib.pyplot as plt),
- 2. **load** or **generate some data**,
- 3. *(optional)* customize the appearance of your figure,
- 4. **generate a figure** (plot(), bar(), pie() etc),
- 5. **display it** or **save it** in a file (many formats: PNG, PDF, SVG etc),

### The simplest kind of plot : the plt.plot function

The basic use of MatPlotLib is to draw some  $(x, y)$  2D points. If we have some values  $x_i$  and  $y_i$   $(0 \leq i \leq n-1)$ , stored in two lists (or arrays) X and Y, then it is easy to draw them with plt.plot(X, Y).

## <span id="page-14-0"></span>First example of a MatPlotLib plotting script

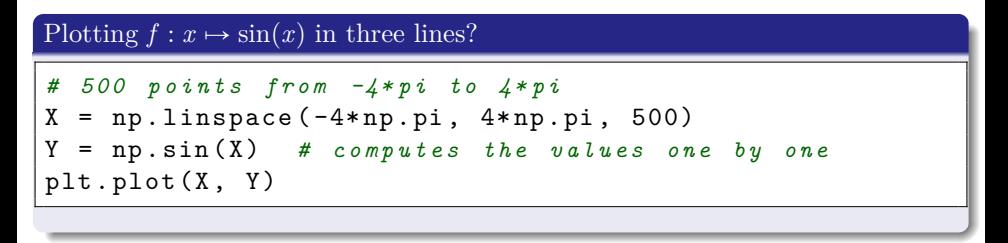

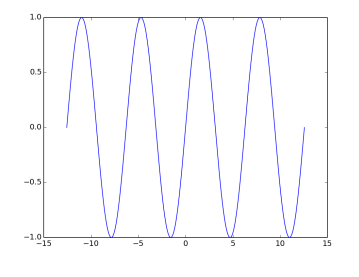

Plot of  $y = \sin(x)$  for  $-4\pi \le x \le 4\pi$ .

## <span id="page-15-0"></span>Second example of a MatPlotLib plotting script

### Plotting more than one function: three possibilities

- several successive calls of plt.plot,
- or several pairs of  $(X, Y)$  data in *one* use of plt.plot,
- more complicated: sub-plots. More details [on the online tutorial.](http://www.labri.fr/perso/nrougier/teaching/matplotlib/index.html#figures-subplots-axes-and-ticks)

```
X = np. linspace (-4 * np. pi, 4 * np. pi, 500)2 # 5 0 0 p o i n t s f r o m - 4 * p i t o 4 * p i
Y1 = np \cdot sin(X)YZ = np \cdot cos(X)5 plt . plot (X , Y1 , 'r - ') # r e d c o n t i n u o u s l i n e
6 plt . plot (X , Y2 , ' g : ') # g r e e n d o t t e d l i n e
# plt.plot(X, Y1, 'r-', X, Y2, 'q:') # will do the \leftrightarrow
```
## <span id="page-16-0"></span>Second example of a MatPlotLib plotting script

### Plotting more than one function: three possibilities

- several successive calls of plt.plot,
- or several pairs of  $(X, Y)$  data in *one* use of  $\nphi$ **L**,  $\nphi$ **l**,
- more complicated: sub-plots. More details [on the online tutorial.](http://www.labri.fr/perso/nrougier/teaching/matplotlib/index.html#figures-subplots-axes-and-ticks)

### Example with  $x \mapsto \sin(x)$  and  $x \mapsto \cos(x)$

$$
X = npuingspace(-4*np pi, 4*np pi, 500)
$$
\n# 500 points from -4\*pi to 4\*pi  
\nY1 = np sin(X)  
\nY2 = np cos(X)  
\nplt.plot(X, Y1, 'r-) # red continuous line  
\nplt.plot(X, Y2, 'g:) # green dotted line  
\n# plt.plot(X, Y1, 'r-', X, Y2, 'g:) # will do the  $\leftarrow$   
\nsame!

## <span id="page-17-0"></span>Second example of a MatPlotLib plotting script

### Example

$$
\begin{array}{rcl}\nX & = & npu. \text{linspace}(-4*np.pi, 4*np.pi, 500) \\
Y1, Y2 & = & np \sin(X), np \cos(X) \\
plt.plot(X, Y1, 'r-', X, Y2, 'g:')\n\end{array}
$$

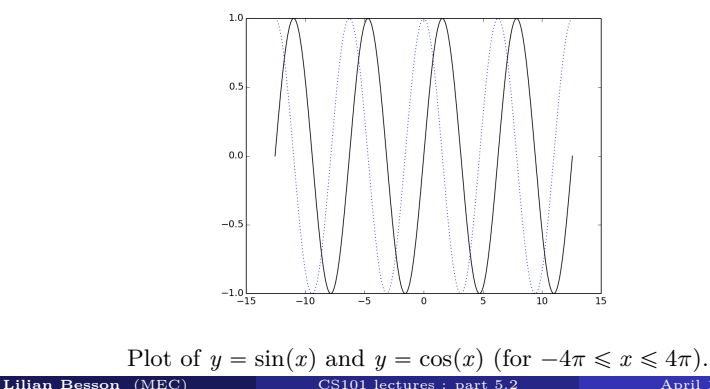

## <span id="page-18-0"></span>Adding a title or a legend

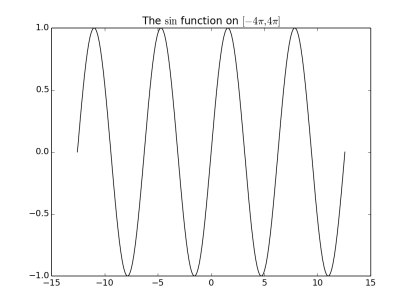

Plot of  $y = \sin(x)$  and  $y = \cos(x)$  (for  $-4\pi \le x \le 4\pi$ ).

### Adding a title or a legend?

- plt.title() is called with a single string,
- plt.legend() is more complicated,
- and almost anything else is also possible.

## <span id="page-19-0"></span>Many more options are available

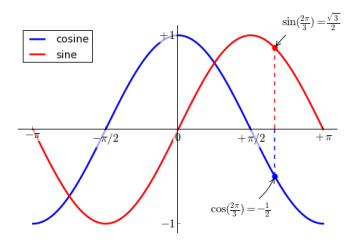

Plot of 
$$
y = \sin(x)
$$
 and  $y = \cos(x)$  (for  $-\pi \le x \le \pi$ ).

### We can also ...

change the ticks and labels of  $x$  and  $y$  axes

$$
(\mathtt{ticks}, \mathtt{x}, \mathtt{ylabel}),
$$

- draw any extra information (like the vertical dotted line),
- highlight one specific point,
- write some LAT<sub>E</sub>X-aware text anywhere in the figure,
- change the transparency of any line, etc.

# <span id="page-20-0"></span>Quick sum-up about **MatPlotLib**

### As an introduction to plotting with MatPlotLib, **we just saw**:

- Where to get some examples on-line,
- How to *properly* import the required modules,
- How to write a simple plotting example (3 lines!),
- More than one plot in an image by overlapping (subplots are harder),
- Add a title or a legend.

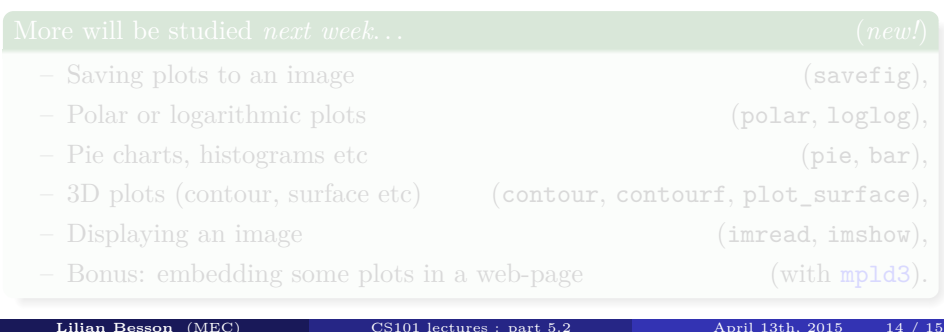

# <span id="page-21-0"></span>Quick sum-up about **MatPlotLib**

### As an introduction to plotting with MatPlotLib, **we just saw**:

- Where to get some examples on-line,
- How to *properly* import the required modules,
- How to write a simple plotting example (3 lines!),
- More than one plot in an image by overlapping (subplots are harder),
- Add a title or a legend.

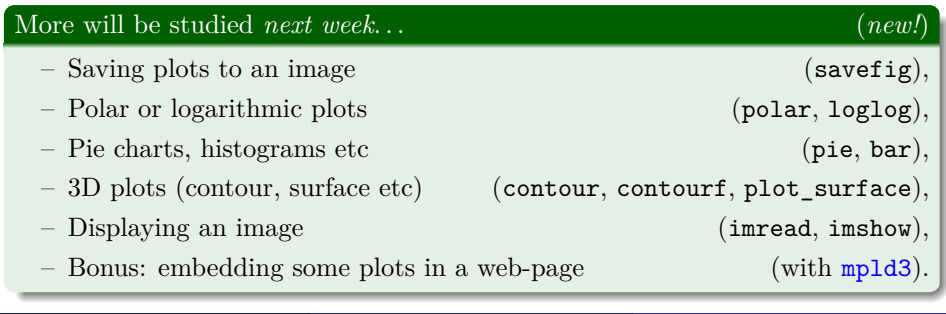

**[Lilian Besson](http://perso.crans.org/besson)** [\(MEC\)](http://www.MahindraEcoleCentrale.edu.in/) [CS101 lectures : part 5.2](#page-0-0) April 13th, 2015 14

# <span id="page-22-0"></span>Thanks for listening today

Any question?

### Reference websites

- The <http://matplotlib.org/> documentation for **MatPlotLib**.
- [www.MahindraEcoleCentrale.edu.in/portal](http://http://www.mahindraecolecentrale.edu.in/portal/course/view.php?id=27) : **MEC Moodle**.
- And the Python documentation at [docs.python.org/2/](https://docs.python.org/2/).

### Want to know more?

- $\rightarrow$  Practice by yourself [on the \(450\) examples in MatPlotLib doc!](http://matplotlib.org/devdocs/examples)
- $\rightarrow$  And contact us (e-mail, *flying pigeons*, Moodle etc) if needed.

## Next 2 lectures: **more on scientific computations and plotting with Python** (by me again)